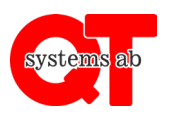

Rev A

## **Gör så här:**

- 1. Med nyare mobiltelefoner (nyare än 3 år): Starta kameran. Låt kameran fokusera på QR-koden så kommer det upp en länkadress på skärmen. Klicka på denna för att komma in på uttagets sida enligt bilden nedan.
- 2. Med äldre mobiltelefoner kan man först behöva ladda hem en app som läser QR-koder för att komma in på uttagets sida. Proceduren är densamma som ovan, dvs QR-koden innehåller en länk som ska öppnas i mobilens webbläsare.
- 3. I nedan vy ser man tydligt vilken timtaxa som gäller. Välj i rullistan hur länge du vill ladda, fyll därefter i din mailadress. Klicka därefter på "**betala och starta**" för att komma vidare till betalningssidan.

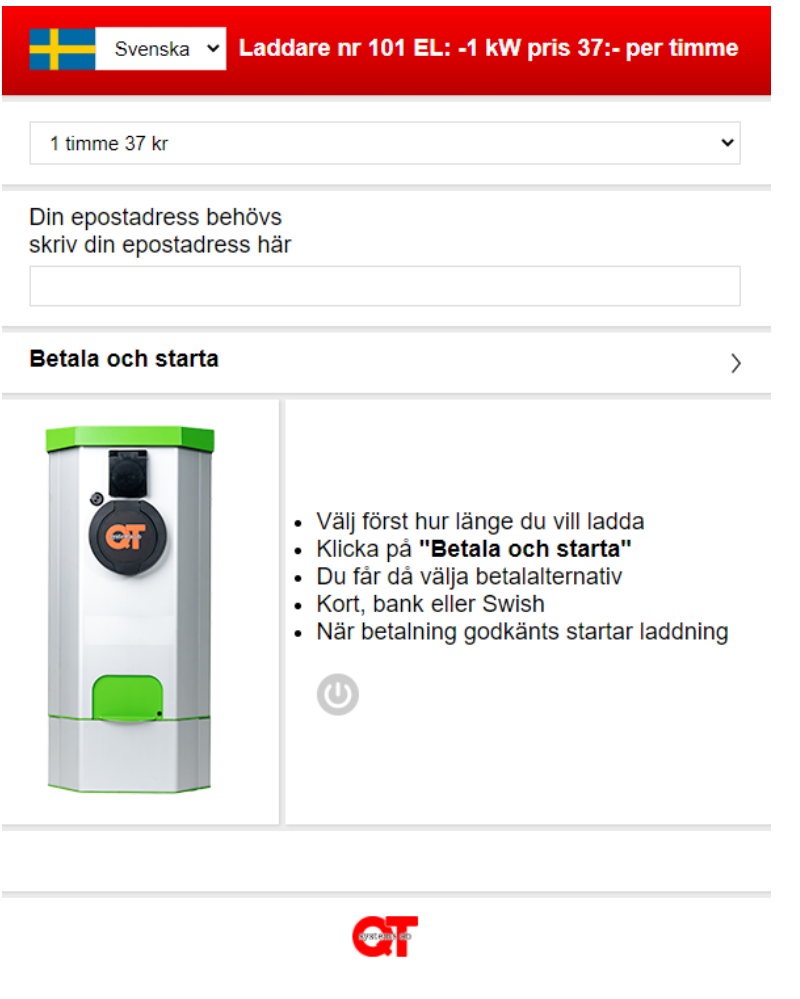

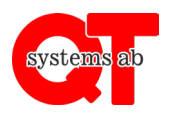

- 4. Här väljer du om du vill betala med kort eller via banköverföring. Klicka sedan på "**Gå vidare**" för att genomföra betalningen.
- 5. Laddningen pågår under tid som man har betalat.

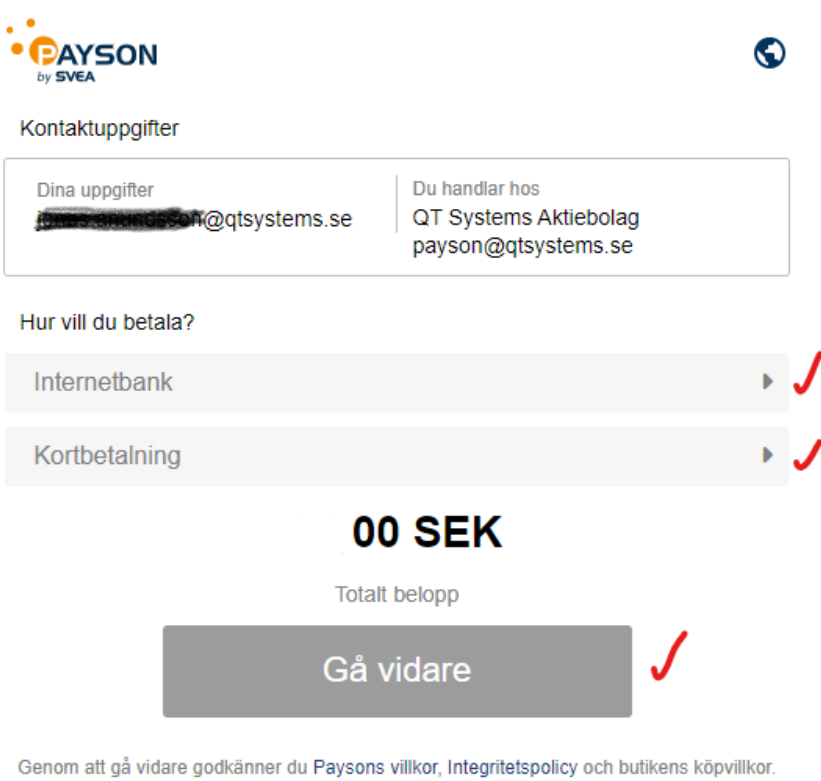

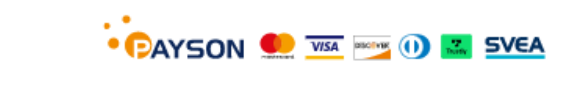

Avbryt betalning